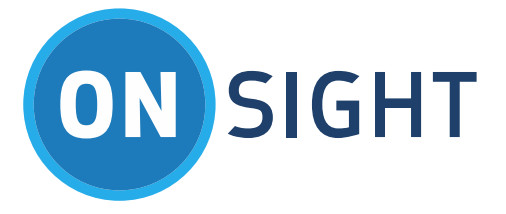

# RELEASE NOTES

Onsight Connect for iOS Software Version 7.1.4

July 2016

### **LIBRESTREAM**

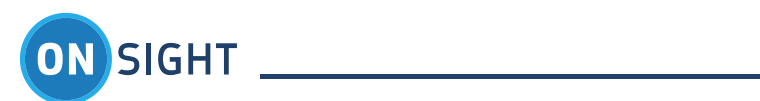

# Table of Contents

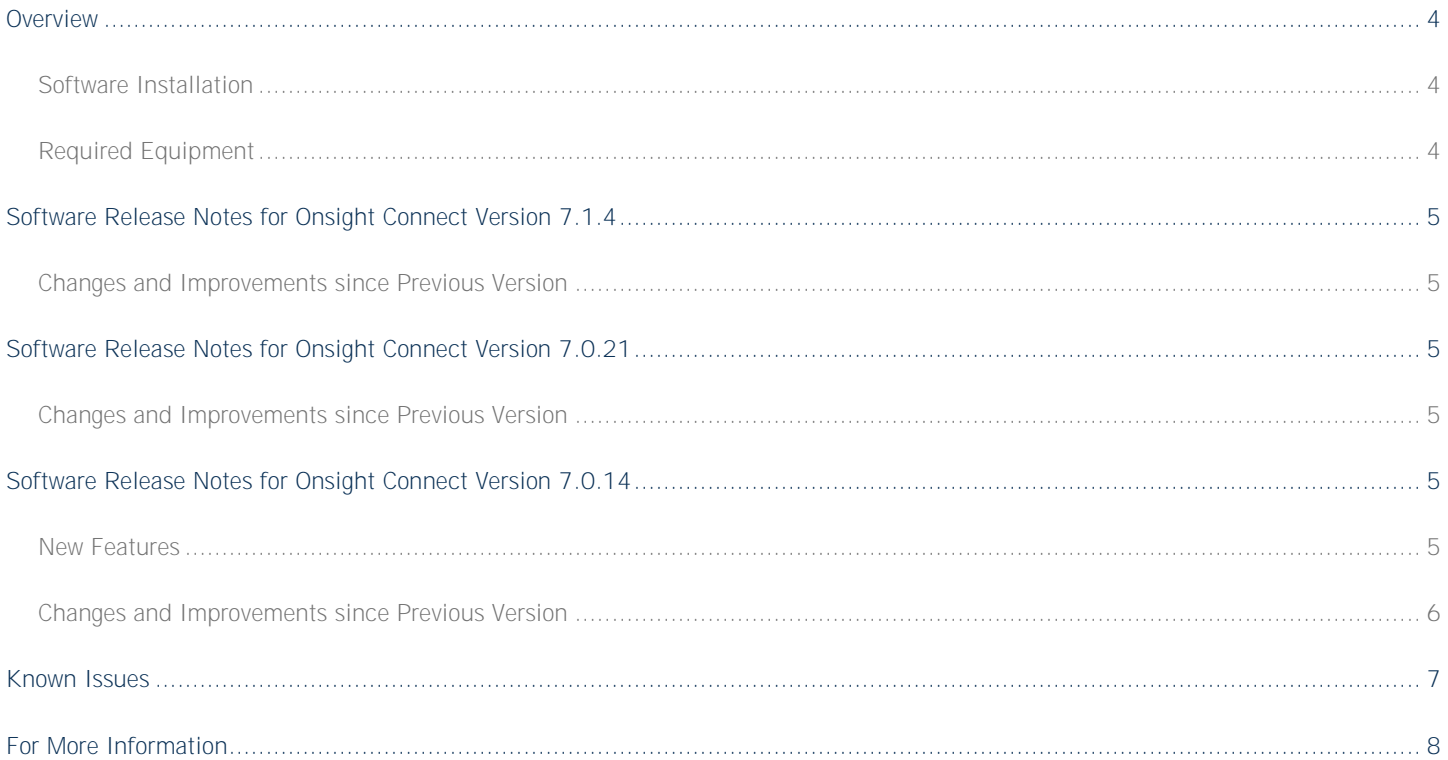

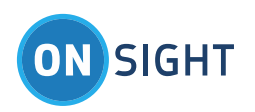

Document Revision **Librestream Onsight Connect for iOS Release Notes Doc #: 400206-13** July 2016 Information in this document is subject to change without notice. Reproduction in any manner whatsoever without the written permission of Librestream is strictly forbidden.

Copyright © 2006-2016 Librestream Technologies, Incorporated. All rights reserved.

**Name of Librestream Software** Onsight Connect **Copyright Notice:** Copyright 2004 2016 Librestream Technologies Incorporated. All Rights Reserved.

Patents Notice: United States Patent # 7,221,386, together with additional patents pending in Canada, the United States and other countries, all of which are in the name of Librestream Technologies Inc.

**Trademark Notice:** Librestream, the Librestream logo, Onsight, Onsight Connect, Onsight Mobile, Onsight Enterprise, Onsight License Manager, Onsight TeamLink, Onsight Account Manager and Onsight Management Suite are either registered trademarks or trademarks of Librestream Technologies Incorporated in Canada, the United States and/or other countries. All other trademarks are the property of their respective owners.

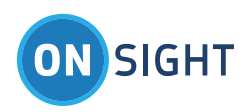

### <span id="page-3-0"></span>Overview

This document includes the Onsight Connect for iOS software release notes for Major Revision number 7 including a description of new features, resolved issues and a list of Known Issues.

All releases of Onsight Connect software have been validated with their concurrent release of Onsight software products and are compatible with the previous revision of all Onsight products.

The Onsight operations-driven video collaboration system provides interactive video, audio, images and telestration to immediately connect remote teams, suppliers and customers. Using Onsight Connect, teams can collaborate fully across distant locations to quickly solve problems, monitor projects and improve overall communication.

### <span id="page-3-1"></span>**Software Installation**

To install the Onsight Connect for iOS software, go to the **App Store**. The Onsight Connect App is available for download at no charge. A valid Onsight user license is required to login and operate the application.

### <span id="page-3-2"></span>**Required Equipment**

Onsight Connect for iOS version v8.0 or higher:

**iPod**  iPod  $5<sup>th</sup>$  and  $6<sup>th</sup>$  generation

**iPad**  iPad Air, iPad 2, 3, and 4, iPad mini 2, 3, and 4

**iPhone** 

iPhone 4S, 5, 5c, 5s, 5se iPhone 6, 6 Plus, 6s and 6s Plus

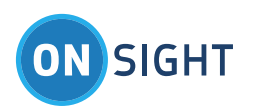

### <span id="page-4-0"></span>Software Release Notes for Onsight Connect Version 7.1.4

### <span id="page-4-1"></span>**Changes and Improvements since Previous Version**

- Individual Privacy settings control for local images and/or recordings.
- WebEx Collaboration Meeting Room (CMR) support.
- Onsight Connect for iOS now supports TLS v1.2.
	- o Note: TLS 1.0 and TLS 1.1 are deprecated but are still supported.
- OpenSSL 1.0.1q support.
- gSOAP v2.8.27 support.
- Various minor user interface fixes and improvements.
- Fixed Ref #10615: If a Cell Phone or FaceTime call begins before an Onsight call is initiated, Onsight will now take over the Audio system when the Cell Phone or FaceTime call ends.

### <span id="page-4-2"></span>Software Release Notes for Onsight Connect Version 7.0.21

#### <span id="page-4-3"></span>**Changes and Improvements since Previous Version**

- Various minor user interface fixes and improvements.
- Fixed Ref #11548: Bandwidth Control Client Policy is now correctly applied before a call.

### <span id="page-4-4"></span>Software Release Notes for Onsight Connect Version 7.0.14

### <span id="page-4-5"></span>**New Features**

### **iOS 9 Support**

Onsight Connect is compatible with iOS 9.

#### **HD Video Support**

Onsight Connect can now stream HD resolutions including 1080p and 720p between iOS devices. The video source can be either the built-in mobile phone camera (iOS) or an attached Onsight Collaboration Hub (iOS only). Two new default HD media profiles are included: 720p@10fps, 1.5 Mbps and 1080p@10fps, 2 Mbps. Custom HD media profiles can also be created.

Note: HD video calls through TeamLink are limited to 2.5Mbps.

### **64-bit Compatibility**

Onsight Connect for iOS now includes 64-bit application support.

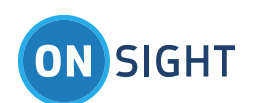

#### **User Mode**

As part of the Onsight Enhanced Management Service subscription, Onsight Connect administrators can choose the type of user interface that best fits different groups of users. Depending on the mode chosen, a user will see either the **Expert mode** or **Field mode**  after they log into Onsight Connect from their smartphone or iOS tablet.

- Expert mode allows users to access all the features of Onsight Connect. This view is the only option for Windows-based devices and is recommended for all subject matter experts or power users to allow them to remotely control camera functions, access files, settings, and other advanced features.
- Field mode provides a very simplified user interface with limited features to reduce training and knowledge requirements, typically for the field worker or customer. While in Field mode, the user can make and receive calls, telestrate, and access system health. All other capabilities such as media configurations, camera zoom, image capture, etc. would be controlled by the remote expert as described above.

#### <span id="page-5-0"></span>**Changes and Improvements since Previous Version**

- Support for MPEG-4 video decoding has been removed. Therefore, Onsight Connect for iOS will no longer accept video streams from 2000/1000 Onsight Cameras. Audio only calls between iOS and 2000/1000 Onsight Cameras are supported.
- HD calls through TeamLink are limited to 2.5Mbps.
- Various minor user interface fixes and improvements.

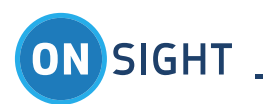

### <span id="page-6-0"></span>Known Issues

V6.7: "Video decoder not found Please update your device to iOS8.x to decode incoming video properly". 64-bit devices running iOS7 do not have a video decoder installed and therefore are unable to decode incoming video. Solution is to upgrade to iOS v8.X.

#10775

V6.7: Users may experience video packet loss when a Cell phone call is in progress during an Onsight Session over a cellular data connection. Work around is to switch to a smaller bandwidth media configuration. Ref #10395

V6.7: Call Continuity notifications are not enabled on iOS 8 devices, Onsight calls

that are interrupted by incoming Cell or Facetime calls will be put into the

background and remain active. Ref #10393

iOS 8 or higher: Shared image is occasionally black in Viewer. Workaround - draw on the screen to force a refresh. Ref #9755

Proxy using NTLM authentication will cause Onsight Connect to lose communication with Onsight web services. Work arounds include restarting the app or using Digest Authentication for the Proxy. Ref #8241

GPS Altitude is incorrectly displayed as 0 meters when included in images. Ref #8619.

iOS 7 may terminate Onsight Connect when it is in the background on iPhone 4/4S (may also occur on iPod Touch 5<sup>th</sup> generation and iPad2 and iPad mini). This will cause the app to relaunch when the user may have thought the app was already running. Ref #8381 and #8387.

GPS Location and and date overlay not visible using the default position on the video window. Double tap the screen to fit the video and bring the GPS, date and time into view. Ref #7811.

Image properties will be lost if a resized image is sent in an Email. iOS strips the EXIF tags from images that are resized. To avoid losing information associated with the images taken within Onsight Connect, send images as 'Actual Size'. This will preserve the image properties and embedded telestration. Ref#7840

Recordings started during a Session are not automatically stopped when the session ends. The user must return to the Collaboration Window to stop the recording. Ref#6845

Taking a snapshot while the video is paused will capture an image from the live video stream and not the paused image. Ref#7277

Cellular data is turned off by default. To make calls over a cellular connection go to Settings\Calls – Enable cellular data for calls: Cellular Data - ON. Ref#7238

iPad cannot share two consecutive recordings to Cisco (Tandberg) E20. Ref#7199

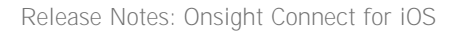

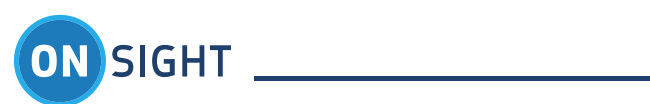

## <span id="page-7-0"></span>For More Information

If you need Release Notes for an earlier version, please contact Librestream at [support@librestream.com.](mailto:support@librestream.com)